**WEIDE 系列交流伺服随机手册**

WEIDE SERIES AC SERVO USER MANUAL

 **广州市韦德电气机械有限公司**

### **使用前注意事项**

在安装前,接线之前认真人阅读此使用手册。在之前必须了解此设备安全信息、这安全警告 以及设备的使用。

- l **电源电压交流 220V。**
- l **接线前,请确认输入电源是否处于 OFF 状态。有触电和火灾的危险。**
- l **请在断电 5 分钟后在进行检查作业。**

即使断电,在伺服驱动器的电容内还储存有电量,为了防止触电,请不要立刻触摸接 线端子。

l **与其它设备安装间隔在 10mm 以上。**

#### l **请进行抗干扰处理和接地**。

信号线上如有干扰,容易产生精度不准或运行不正常。

- 1、请分离强电线和弱电线。
- 2、尽量缩短接线距离。
- 3、伺服电机、驱动器的安装,请务必接地,接地阻抗100 欧以下。
- 4、电机和驱动器之间不能使用电源输入干扰滤波器。
- 5、信号线请用屏蔽线。
- l **制动电阻放电发热,请勿触摸,小心烫伤。**
- l **试运行时请务连接负载,以免发生意外。**
- l **除专业人员外请务进行连接、安装、操作、拆卸与维修工作,有触电或损坏驱动器的 危险。**
- l **控制板上采用了 CMOS IC 集成电路,维修时请注意,请勿用手直接触摸,静电感应会 损坏控制电路板。**
- l **伺服电机的额定转矩要大于有效的连续负载转矩,长期过载会损坏伺服电机。**
- l **请不要用电源开/断运行伺服电机。**

电源频繁开/断将导致内部元器件迅速老化,请用指令信号控制伺服电机的运行。

### **安 装 与 尺 寸**

#### **【伺服电机】**

伺服电机,可以在水平和垂直方向上安装。但是,如果安装错误或安装 位置不对,则会缩短电机的寿命,或引发意想不到的事故。

#### **伺服电机安装注意事项**

- 1)保管温度
	- 在未通电的状态下保管伺服电机时,请在[-20~+60°C]的范围内。
- 2)安装场所
	- 伺服电机应安装在室内,并请满足一下环境条件。
	- Ⅰ 室内无腐蚀性或易燃,易爆气体。
	- Ⅰ 通风良好, 少尘埃、干燥。
	- l 环境温度在 0~40°C。
	- **l** 相对湿度在 26%~80%RH, 不结露。
	- l 便于检修、清扫。
- 3)安装同心度
	- 在与机械连接时,请使用联轴器,并使伺服电机的轴心与机械轴心保持 在一条直线上。
		- l 同心偏差过大,会引起振动或过负载,可能损伤轴承。
	- l 安装电机时请注意不要直接冲击电机轴,否则容易损坏电机的编码 器。
- 4)安装方向
	- 伺服电机,可以采取水平方向和垂直方向的任何一种安装方式。
- 5) 防止水滴及油滴 在有水滴和油滴的场所使用,需要对电机加以处理。请使用带油封的电 机。
- 6)电线的张紧度

不要使电线过于弯曲或对其施加张力。 特别是信号线的芯线为 0.2,0.3mm,非常细,所以配线时,请不要张拉过紧。

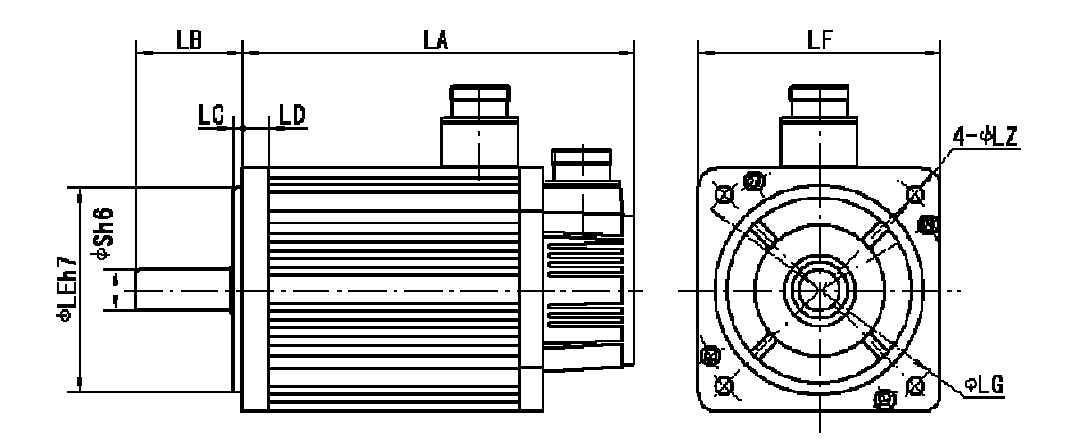

| 电机型号        |              | 功率       | LA  | LB | LC | LD             | LE    | LF  | LG  | LZ   | S  |
|-------------|--------------|----------|-----|----|----|----------------|-------|-----|-----|------|----|
| 小<br>惯<br>量 | WD60-M00630* | 200W     | 101 | 30 | 3  | $\overline{7}$ | 50    | 60  | 70  | 4.5  | 14 |
|             | WD60-M01330  | 400W     | 122 | 30 | 3  | $\overline{7}$ | 50    | 60  | 70  | 4.5  | 14 |
|             | WD80-M02430  | 750W     | 150 | 35 | 3  | 8              | 70    | 80  | 90  | 4.5  | 19 |
|             | WD110-M04030 | $1.2$ KW | 187 | 55 | 5  | 12             | 95    | 110 | 130 | 9    | 19 |
|             | WD110-M06020 | 1.2KW    | 217 | 55 | 5  | 12             | 95    | 110 | 130 | 9    | 19 |
| 中<br>惯<br>量 | WD90-M03520  | 750W     | 171 | 35 | 3  | 12             | 80    | 90  | 100 | 6.5  | 16 |
|             | WD130-M05025 | 1.3KW    | 173 | 57 | 5  | 14             | 110   | 130 | 145 | 9    | 22 |
|             | WD130-M06025 | 1.57KW   | 182 | 57 | 5  | 14             | 110   | 130 | 145 | 9    | 22 |
|             | WD130-M07725 | $2.0$ KW | 196 | 57 | 5  | 14             | 110   | 130 | 145 | 9    | 22 |
|             | WD130-M10025 | $2.6$ KW | 217 | 57 | 5  | 14             | 110   | 130 | 145 | 9    | 22 |
| 大<br>惯<br>量 | WD130-M10010 | $1.0$ KW | 217 | 57 | 5  | 14             | 110   | 130 | 145 | 9    | 22 |
|             | WD130-M10015 | 1.5KW    | 217 | 57 | 5  | 14             | 110   | 130 | 145 | 9    | 22 |
|             | WD130-M15015 | 2.3KW    | 260 | 57 | 5  | 14             | 110   | 130 | 145 | 9    | 22 |
|             | WD180-M17015 | $2.7$ kw | 226 | 65 | 3  | 18             | 114.3 | 180 | 233 | 13.5 | 35 |

注: 带抱闸 110 法兰长度 LA 长度加长 74MM。130 法兰电机 LA 加长 57MM. 抱闸为 8N.m; Dc99V。插座管脚为 1, 2 脚。

#### **【伺服驱动器】**

安装注意事项

 WEIDE 系列伺服驱动器是基于底座安装性的伺服驱动器。如果安装错误,可 能会发生故障。

1)保管条件

在伺服驱动器不使用时,请在[-20~+85°C]的温度范围内进行保管。

- 2)安装场所
	- l 安装在电气柜里时,保证周边温度在 55°C 以下,注意通风。
	- Ⅰ 避免机器震动传至驱动器,请在驱动器下面安装防振器具。
	- l 防止腐蚀性物体(气体)流入。以免造成损坏。

l 避免安装在高温、潮湿、多粉尘、多铁粉的场所。

3)安装间隔

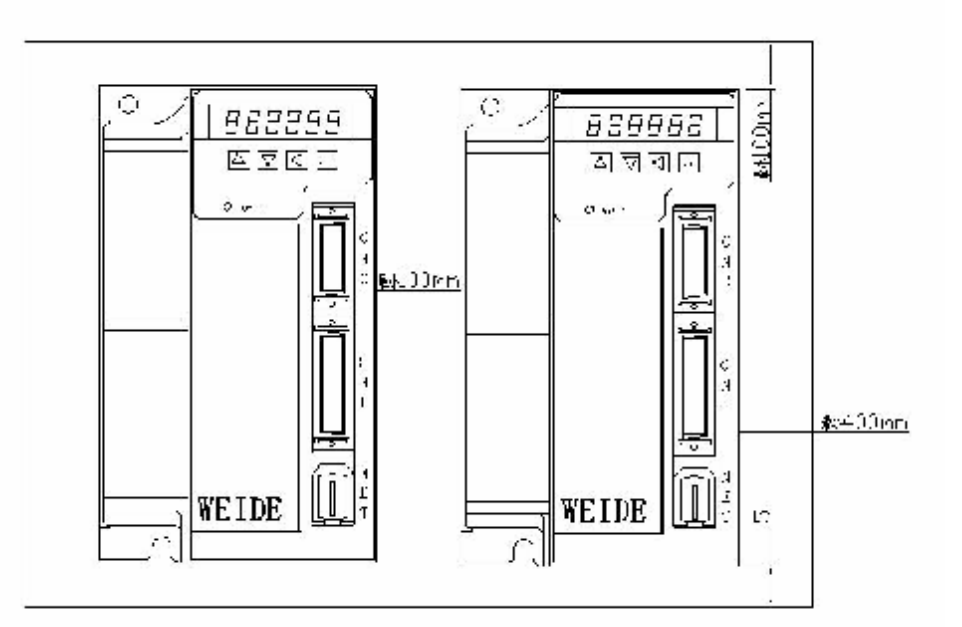

4)伺服驱动器的安装尺寸

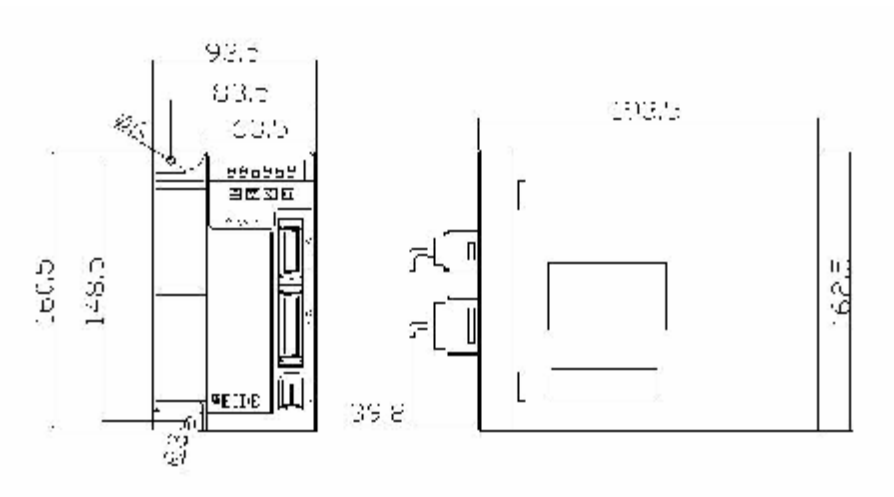

5) 驱动器规格

WEIDE20,WEIDE30,WEIDE50 系列。

### **接 线**

- u 参与接线或检查的人员都必须具有做此工作的充分能力,接线和检查必须在 电源切断 5 分以后进行, 防止电击。
- u 必须按端子电压和极性接线,防止设备损坏或人员伤害。
- u 驱动器和伺服电机必须良好接地。

(1)电源端子 TB

线径: L1、L2、L3、PE、U、V、W 端子线径≥1.5mm<sup>2</sup>(AWG14-16),r\t 端子线径≥1.0mm<sup>2</sup>(AWG16-18).

接地: 接地线尽可能粗一点, 驱动器与伺服电机在 PE 端子一点接地, 接地 电阻<4 欧。

端子连接采用 JUT-1.5-4 预绝缘冷压端子,务必连接牢固。

Ø 建议由三相隔离变压器供电减少电击伤人可能性。

Ø 建议电源经噪声虑波后供电,提高抗干扰能力,请安装非熔断型 NFB 断路器,使驱动器故障时能及时切断外部电源。

(2)控制信号 CN1 反馈信号 CN2

线径: 采用屏蔽电缆最好选用绞合屏蔽电缆, 线径 0.12mm<sup>2</sup>AWG24-26 屏蔽层须接 FG 端子。

线长: 电缆长度尽可能短, 控制信号线 CN1 不超过 10 米, 反馈信号线 CN2 的长度不超过 40 米。

布线:远离动力线路布线,与动力线间距大于 30cm,防止干扰串入。 请给相关线路中的感性元件线圈安装浪涌吸收元件:

直流线圈反向并联续流二极管,交流线圈并联阻容吸收回路。

UVW 与电机绕组一一对应连接,不可反接。

电缆及导线须固定好,并避免靠近驱动器散热器和电机,以免因受热老 化降低绝缘性能。

### **1.位置控制方式标准接线**

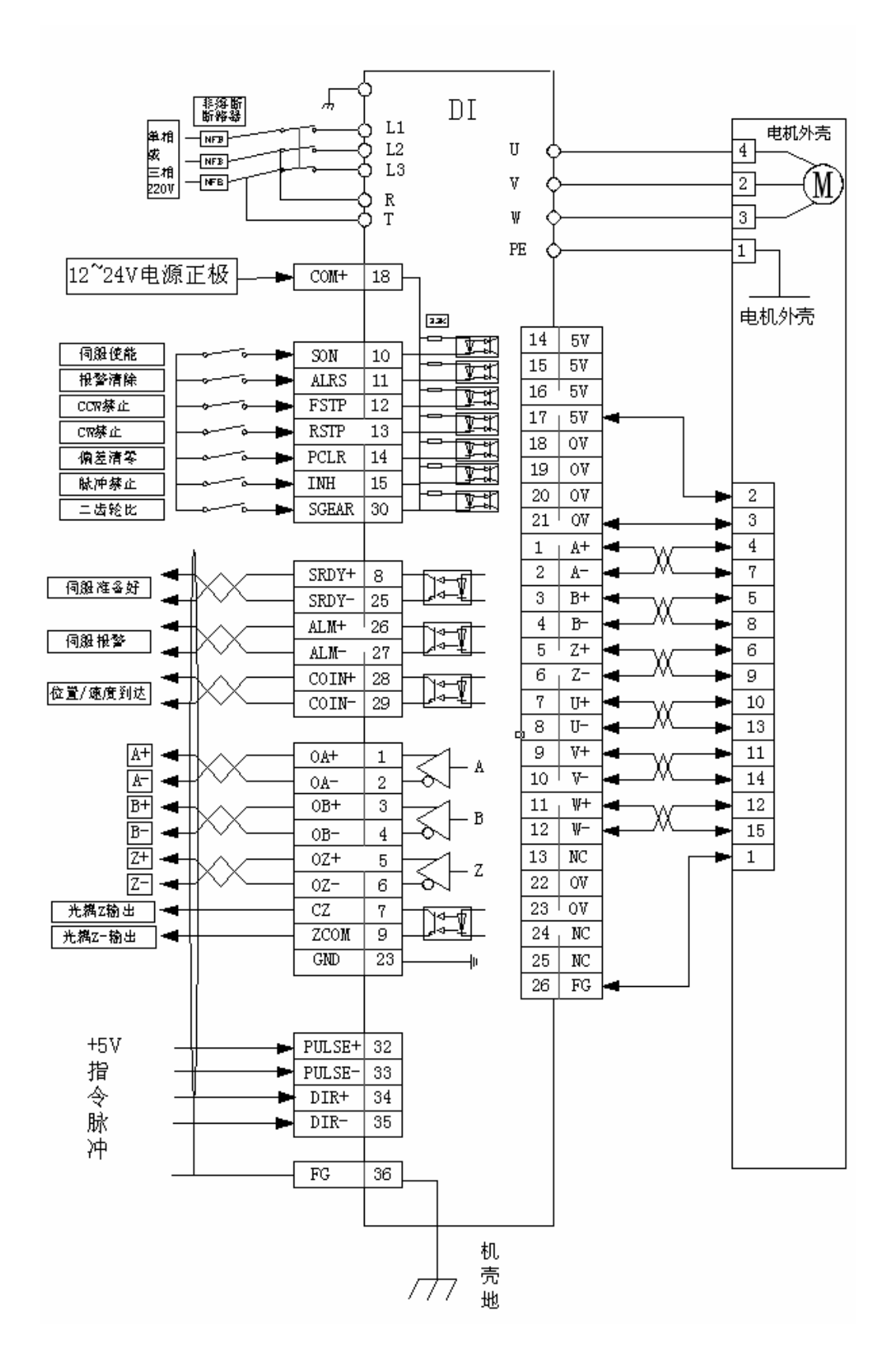

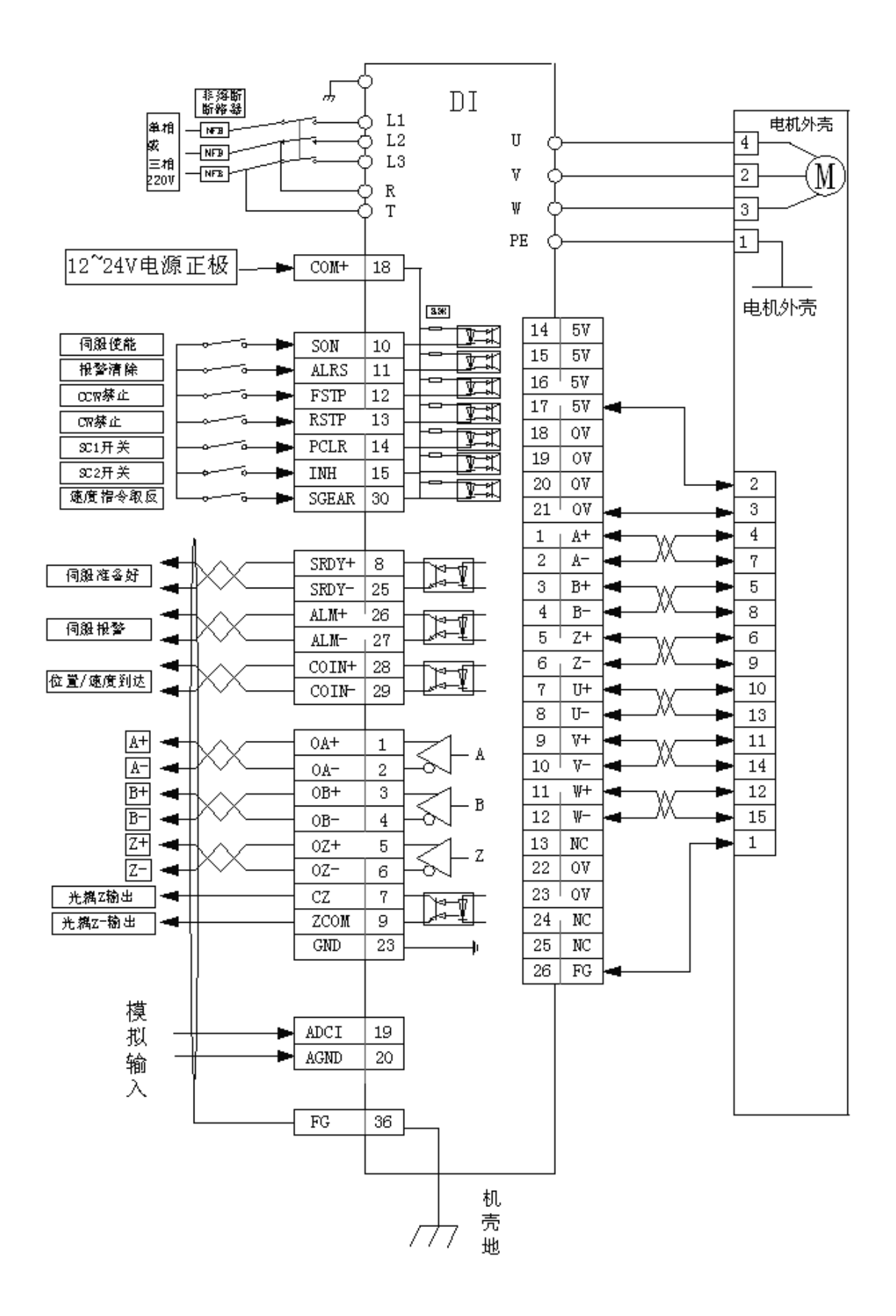

### **3.内部速度控制方式接线**

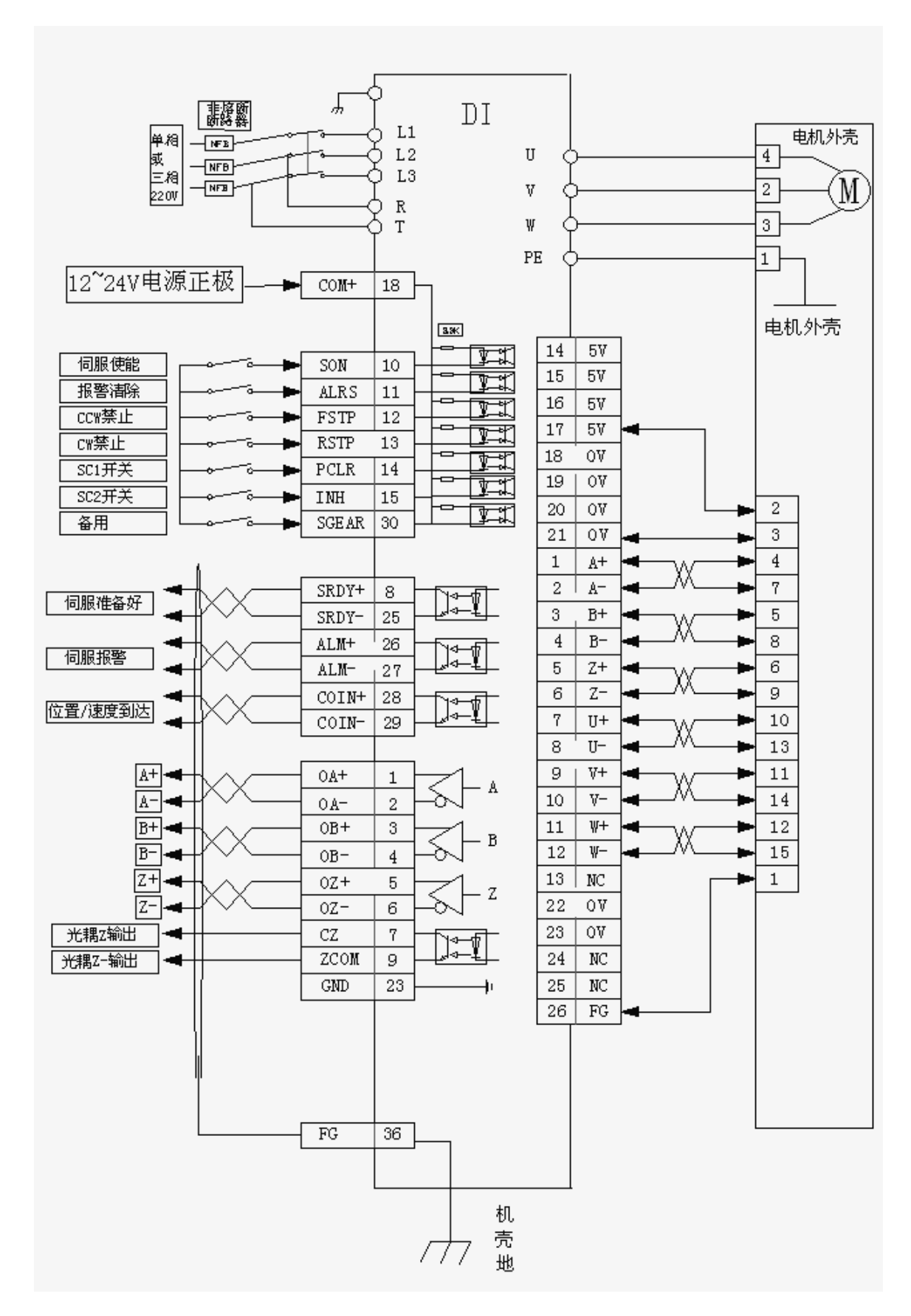

## **接口定义**

## **电源端子 TB**

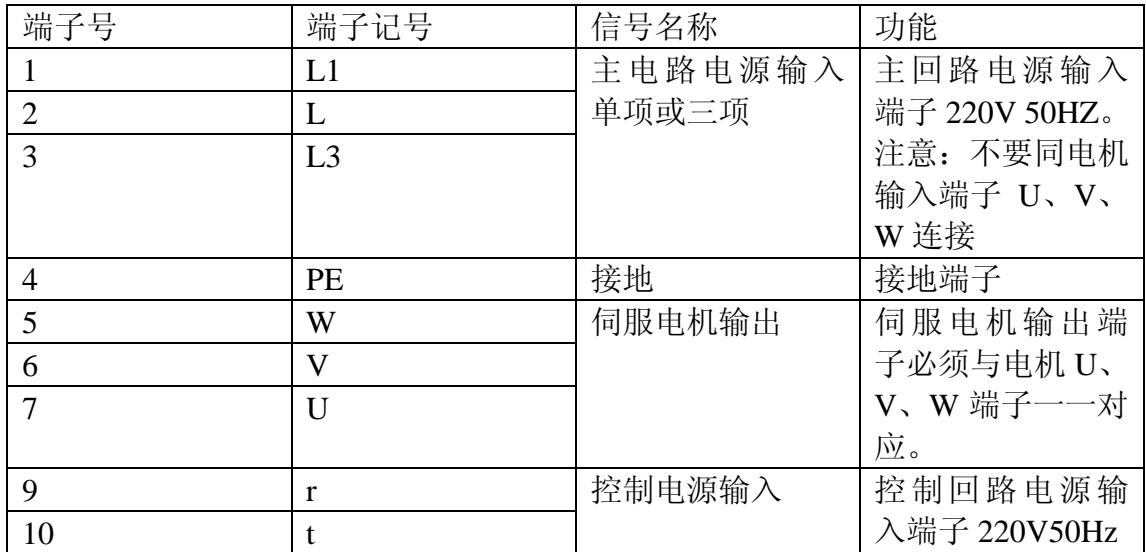

## **控制信号输入/输出端子 CN1**

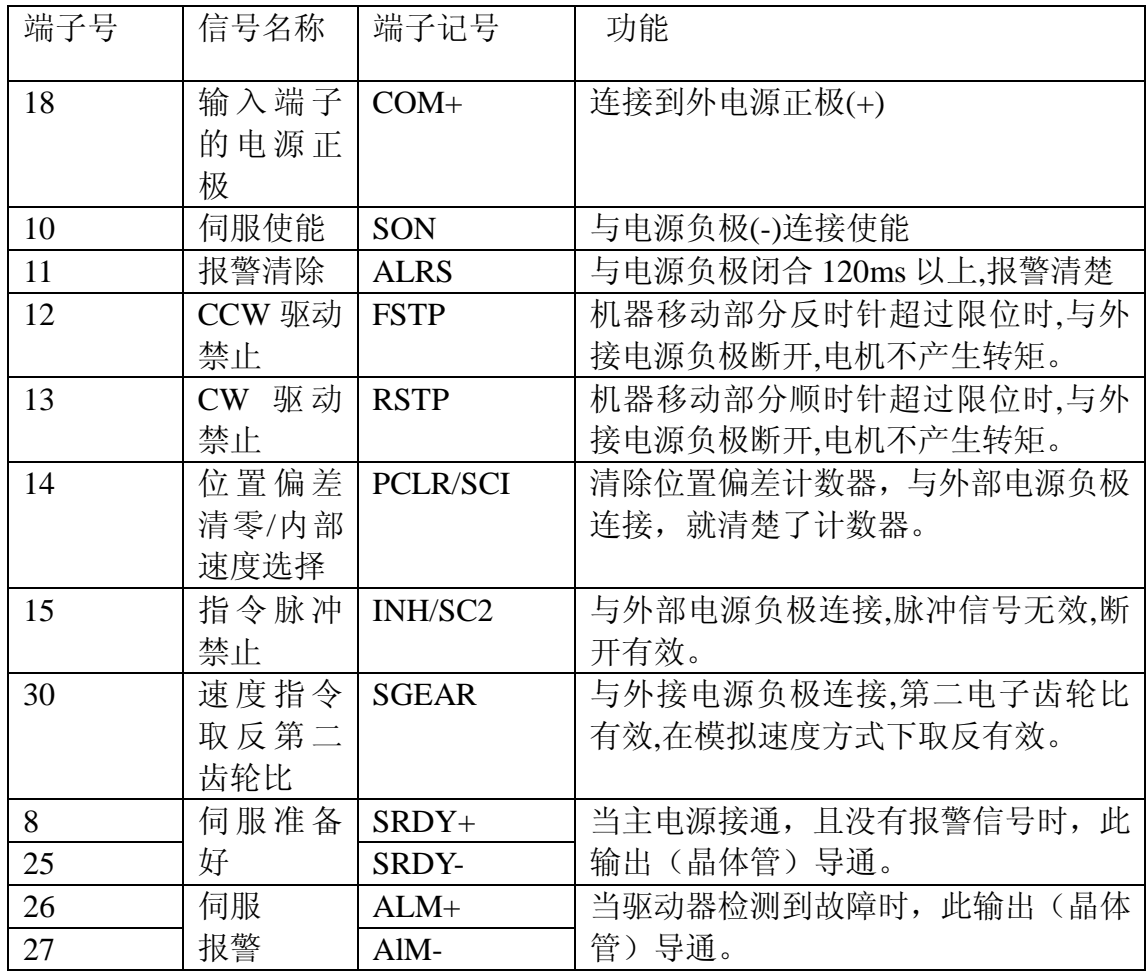

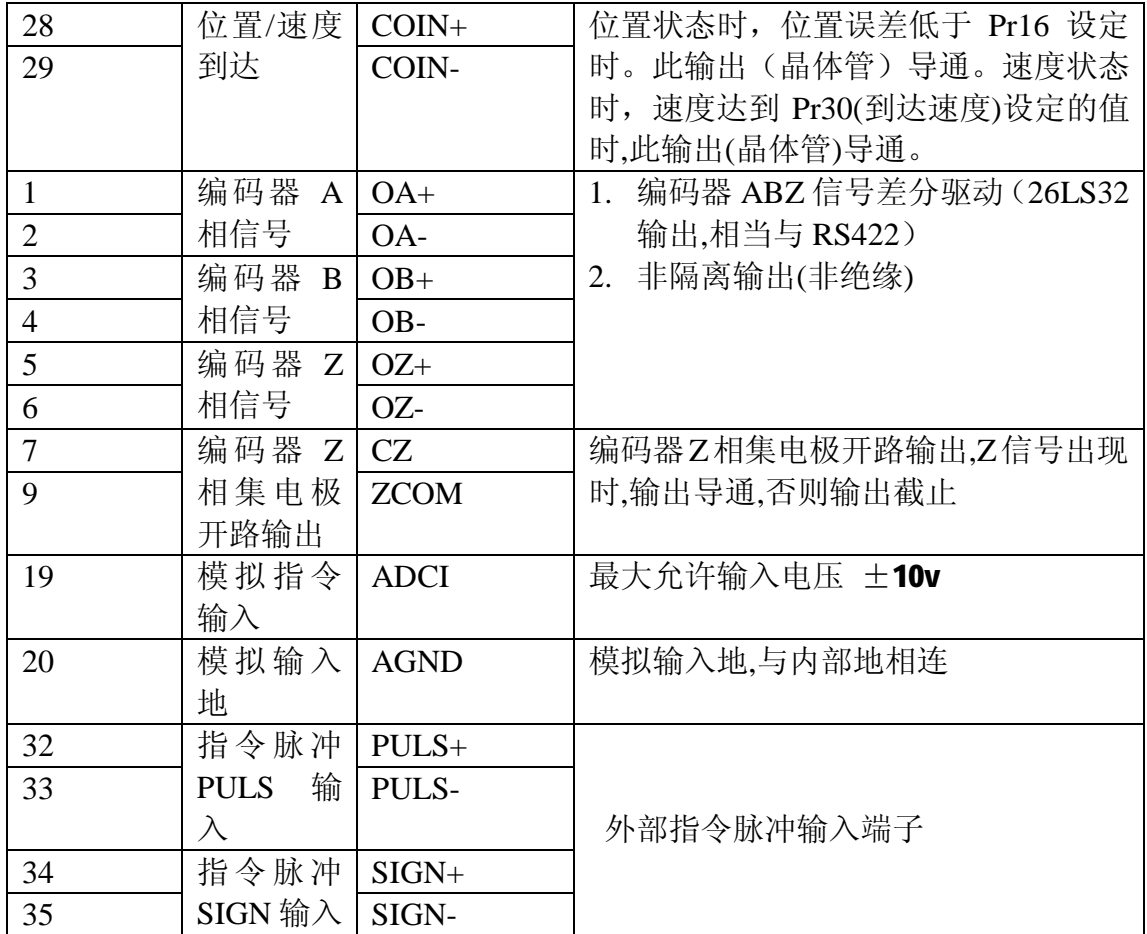

## **编码器信号输入端子 CN2**

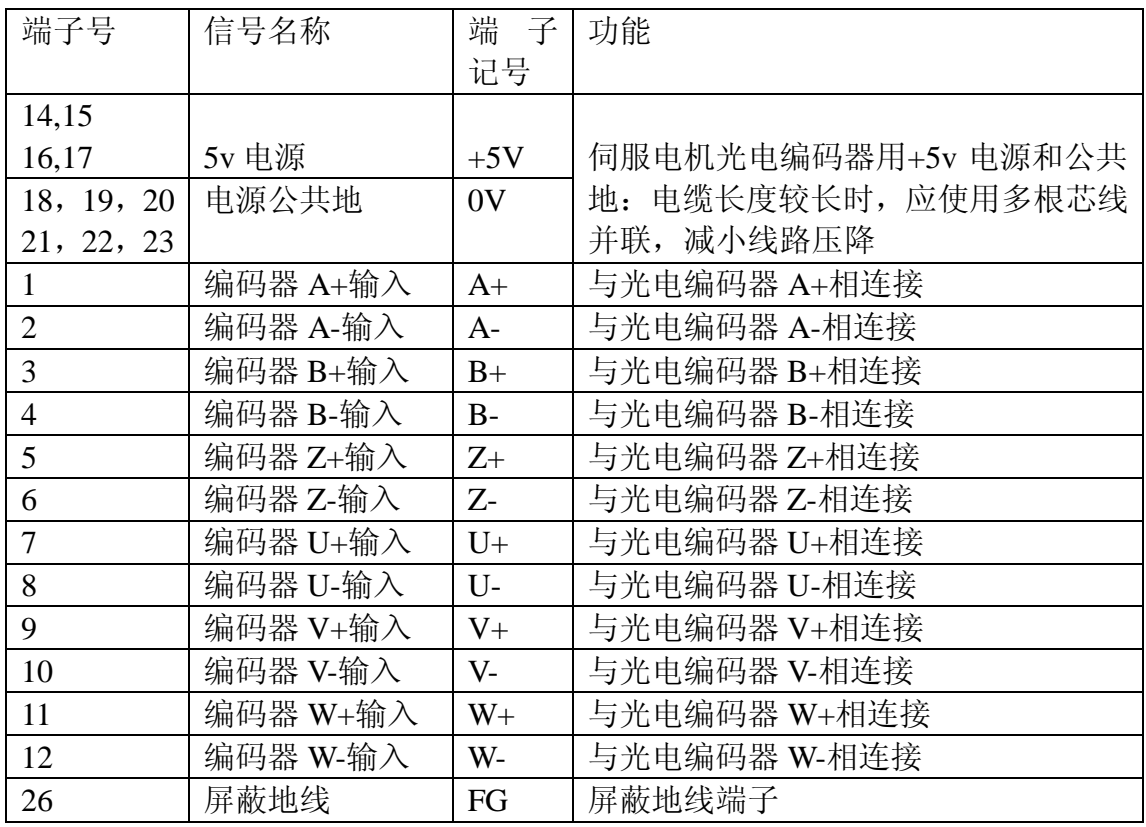

**操 作 与 显 示**

键盘操作

驱动器面板由 6 个 LED 数码管显示器和 4 个按键↑.↓.←.set 组成, 用来 显示系统各种状态,设置参数等。按键功能如下: ↑:序号,数值增加,或选项向前 ↓:序号,数值减小,或选项退后 ←:返回上层操作菜单,或操作取消 set: 进入下层操作菜单, 或输入确认

**●6个 LED** 数码管显示系统各种状态及数据。

●操作按多层操作菜单执行,第一层为主菜单,包括8种操作方式,第二层 为操作方式下的功能菜单,图示为主菜单操作框图:

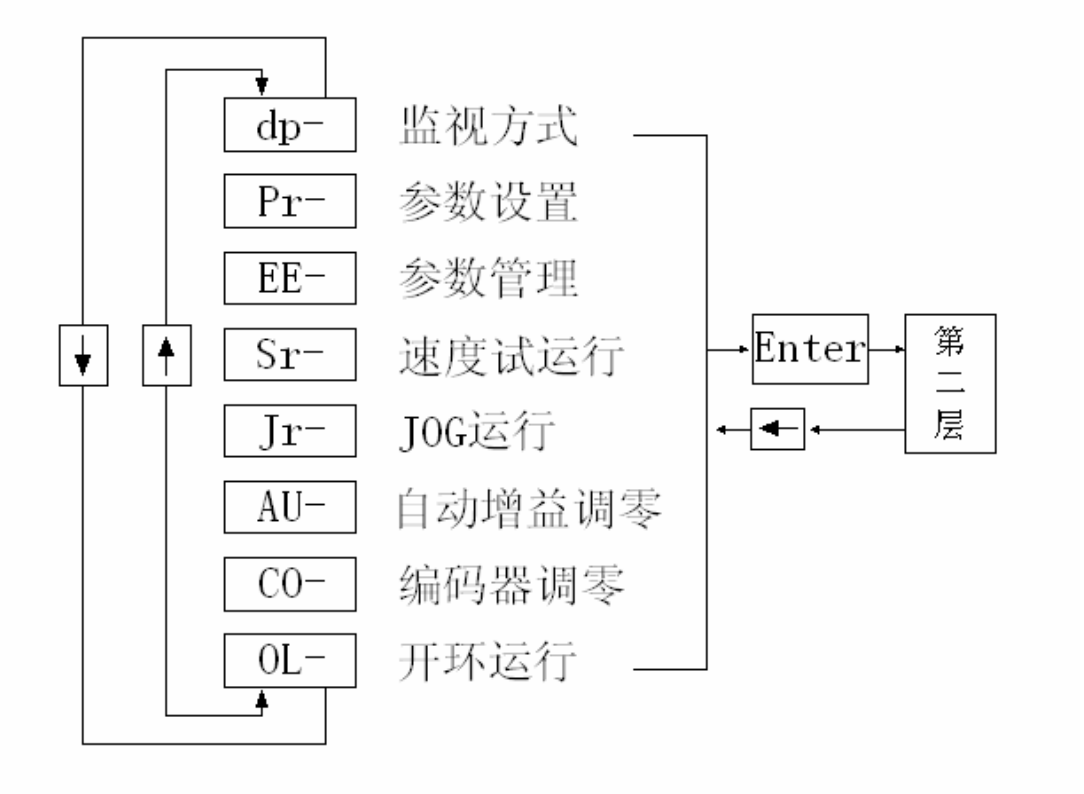

#### **监视方式**

在第一层中选择"dp—",并按 set 键就进入监视方式。共有 21 种显示状态, 用户用↑和↓选择需要的模式,再按 set 键就进入具体的显示状态了.

监视方式操作图:

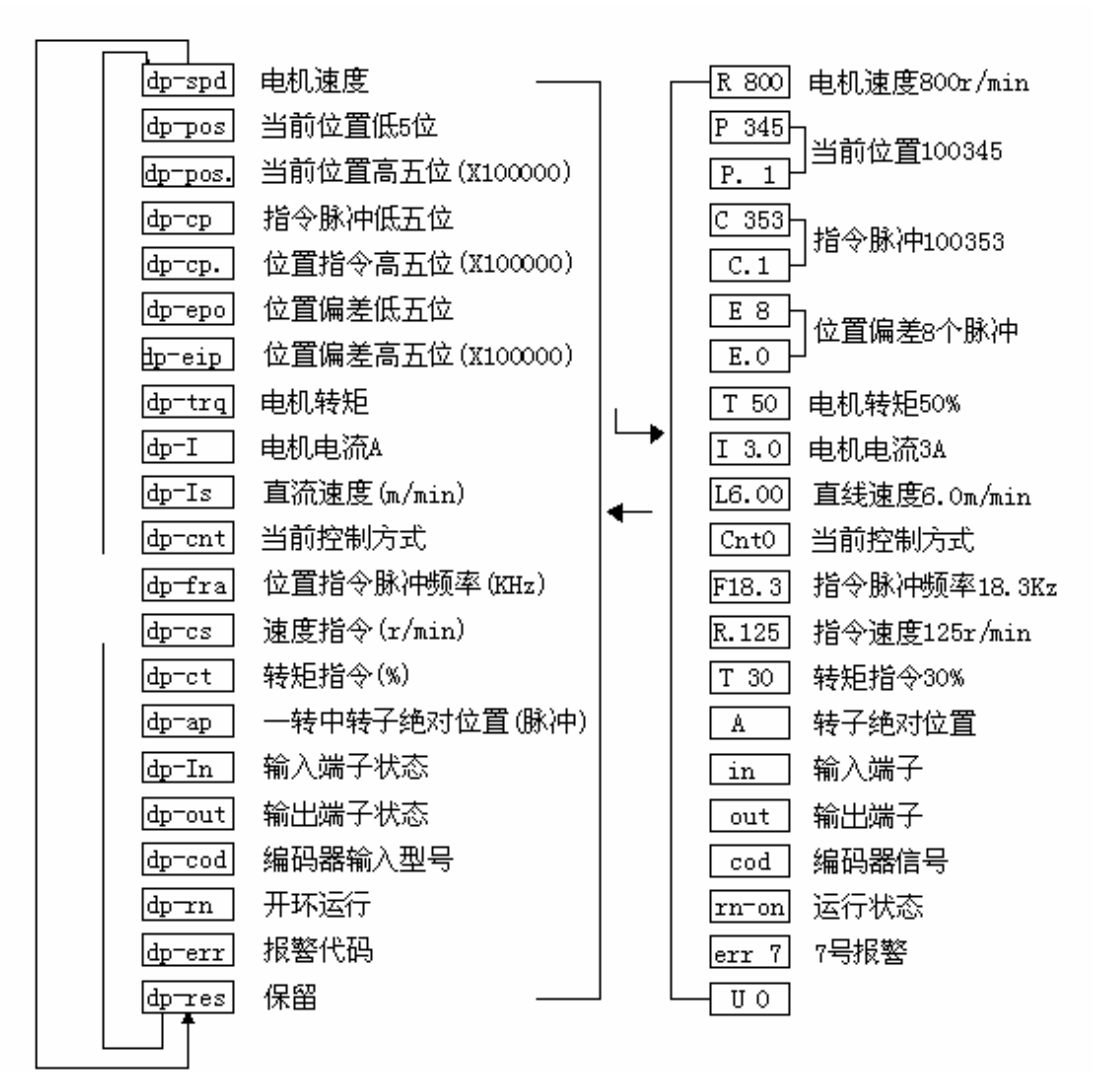

【注 1】:位置脉冲与指令脉冲均为经过输入电子齿轮运算后的数值。

【注 2】:脉冲量单位是系统内部脉冲单位,在本系统中 10000 脉冲/转。脉冲量 用高 5 位+低 5 位表示:

脉冲量=高 5 位数值\*100000+低 5 位数值

【注 3】:控制方式:0-位置控制;1-速度控制;2-速度试运行;3-JOG 运行。

【注 4】:如果显示数字达到 6 位(例如显示-12345),则不再显示提示字符

【注 5】: 位置指令脉冲频率是在输入电子齿轮放大之前实际的脉冲频率,最小 单位 0.1kHz,正向显示正数,反向显示负数

【注 6】:一转中转子绝对位置表示转子在一转中相对定子所处的位置,一转为 一个周期,范围是 0~9999.

**参数设置**

●须将 0 号参数设为相应密码后,才能对其他参数进行修改,默认密码 315. ●参数设置立即生效,错误的设置可能使设备错误动转而导致事故。

在第一层中选择"Pr-",并按 set 键进入参数设置方式。用↑、↓键选择参数号, 按键,显示该参数的数值,用↑、↓键可以修改参数值,按↑或↓键一次,参数 增加或减小 1,按下并保持,参数能持续增加或减少。按 set 键确定修改参数值 有效。修改后的数值将立即反映到控制中,此后按↑或↓还可以继续修改,修改 完毕按←键退回到参数选择状态,如果对正在修改的数值不满意,不要按 set 键 确定,可以按←键取消,参数恢复原值,并退回到参数选择状态。

按钮图示:

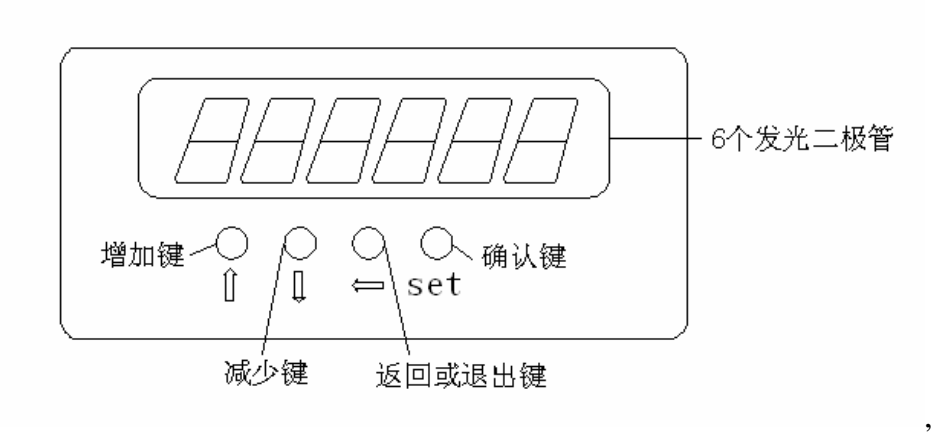

### **参数管理**

注意:修改后的参数如为执行参数写入操作,掉电后参数不保存,修改无效 参数管理主要处理内存和 EEPROM 之间的操作。在第一层中选择"EE-",并按 set 键进入参数管理方式,共有 5 种操作方式用↑、↓键可选择。 参数管理操作图:

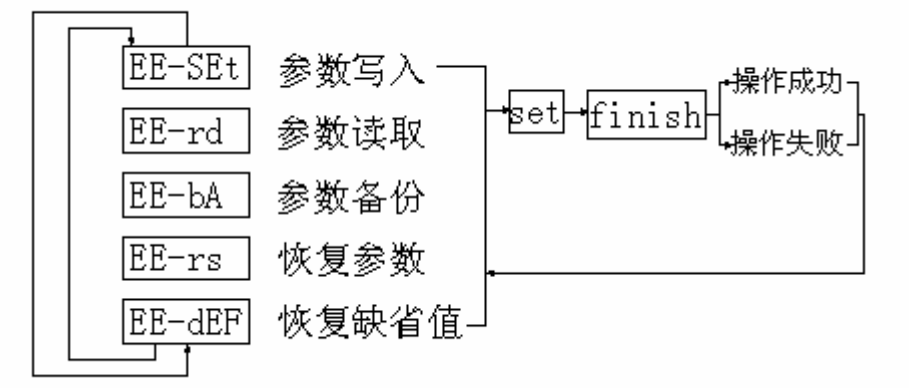

"参数写入"举例: 选择 EE-Set,然后按下 set 键并保持 3 秒以上,显示 start,表 示参数正在写入 EEPROM,大约等待 1~2 秒后,若操作成功显示 FInISH,失败显示 Error,可再按键退回到模式选择状态。

**●EE**-Set:参数写入(保存),表示将内存中的参数写入 EEPROM 的参数区域。 用户修改参数后用此命令保存,以后上电就会使用修改后的参数。

**●EE-rd:**参数读取,表示将 EEPROM 的参数区的数据读到内存中,这个过程在上

电时会自动执行一次,开始时,内存参数与 EEPROM 的参数区是一样的,若用户修 改了参数,就会改变内存中的参数,当用户对修改的参数不满意或参数被调乱时, 执行参数读取操作,可将 EEPROM 的参数区中数据再次读到内存中,恢复成刚上 电的参数。

**●EE-bA:**参数备份,表示将内存中的参数写入 EEPROM 备份区。在参数设置过

程中,如果参数对一组参数比较满意,但还想继续,但还想继续修改,可先执行参数 备份操作保存到到 EEPROM 的备份区,然后再修改参数,如果效果变差可以用恢 复备份操作,将上次保存到 EEPROM 备份区的参数读到内存中,然后可以再次修 改或结束。另,当用户设置好参数后,可以执行参数写入和参数备份两个操作, 使 EEPROM 的参数区和备份区的数据完全一样,防止以后参数不慎被修改,还 可以启用恢复备份操作,将 EEPROM 的备份区的数据读到内存中,再用参数写 入操作,将内存参数写入到 EEPROM 的参数区中。

**●EE-rs:**恢复备份,表示将 EEPROM 的备份区的数据读到内存中,注意这个操 作没有执行参数写入操作,下次上电时还是 EEPROM 的参数区的数据读到内存 中。如果用户想永久使用 EEPROM 的备份区的参数, 还需要执行一次参数写入 操作。

**●EE-dES:**恢复缺省值,表示将所有参数的缺省值(出厂值)读到内存中,并写入 到 EEPROM 的参数区中,下次上电将使用缺省参数。当用户将参数调乱,无法正 常工作时,使用这个操作,可将所有参数恢复成出厂状态。

## **参数说明**

## **参数一览表**

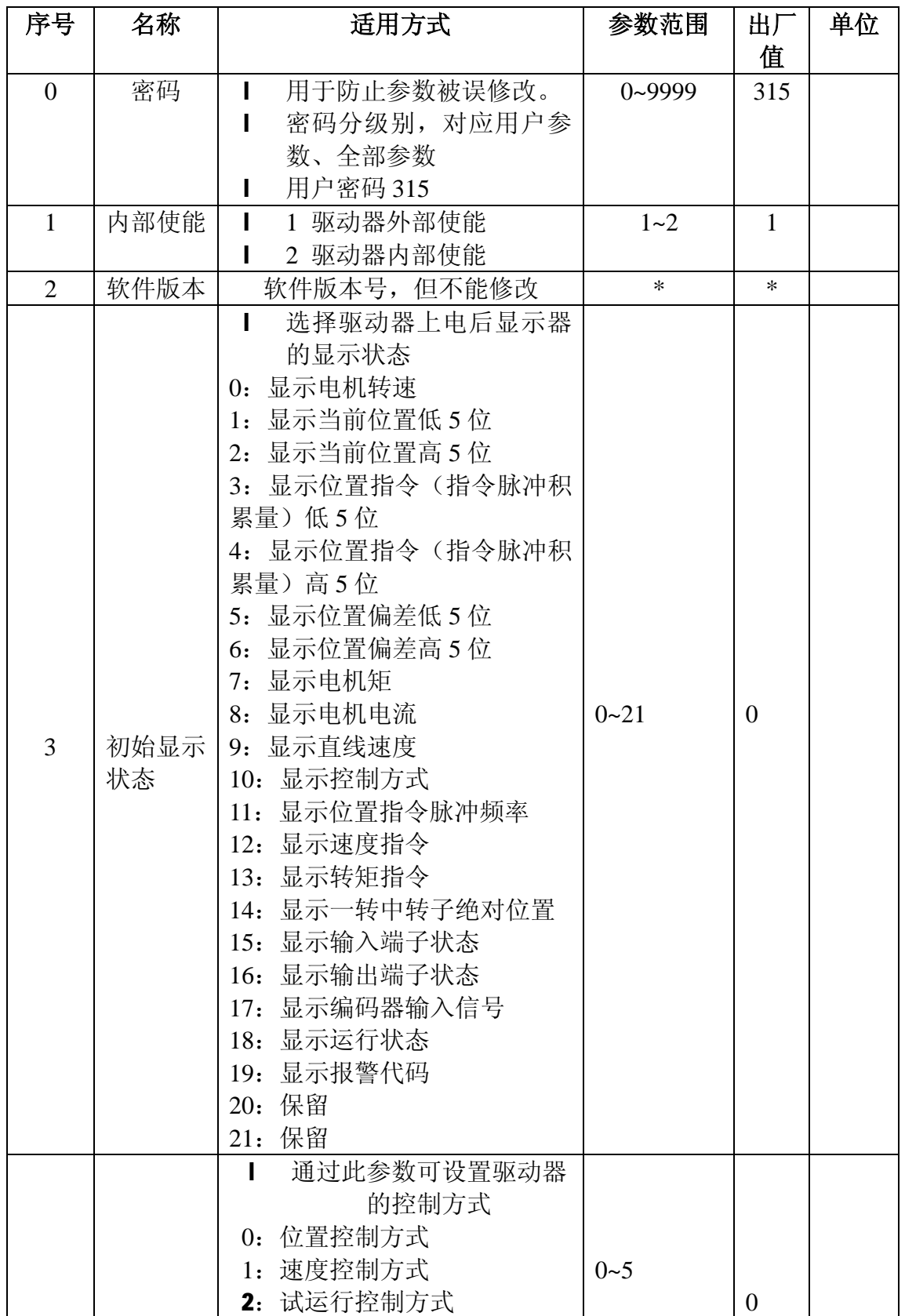

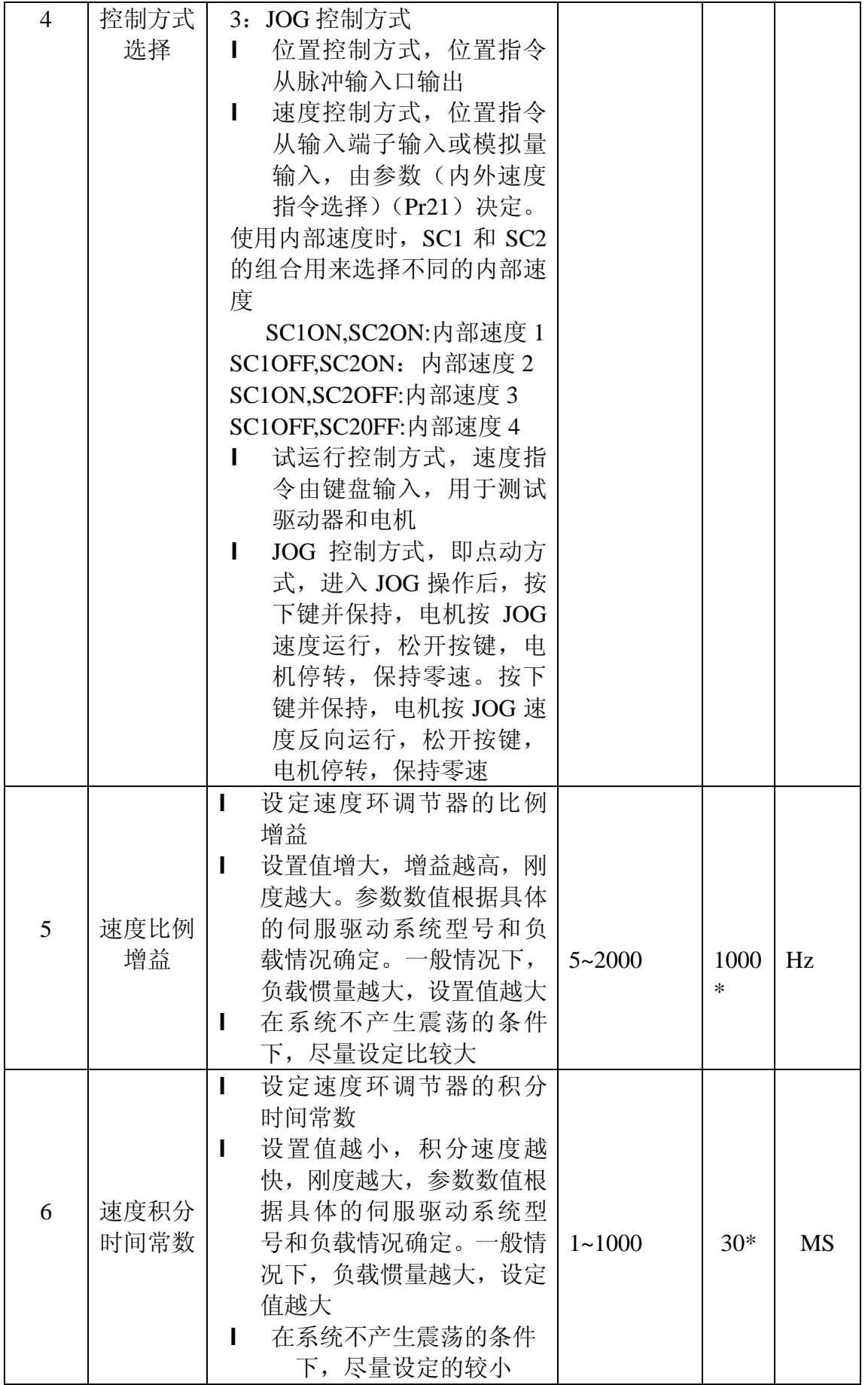

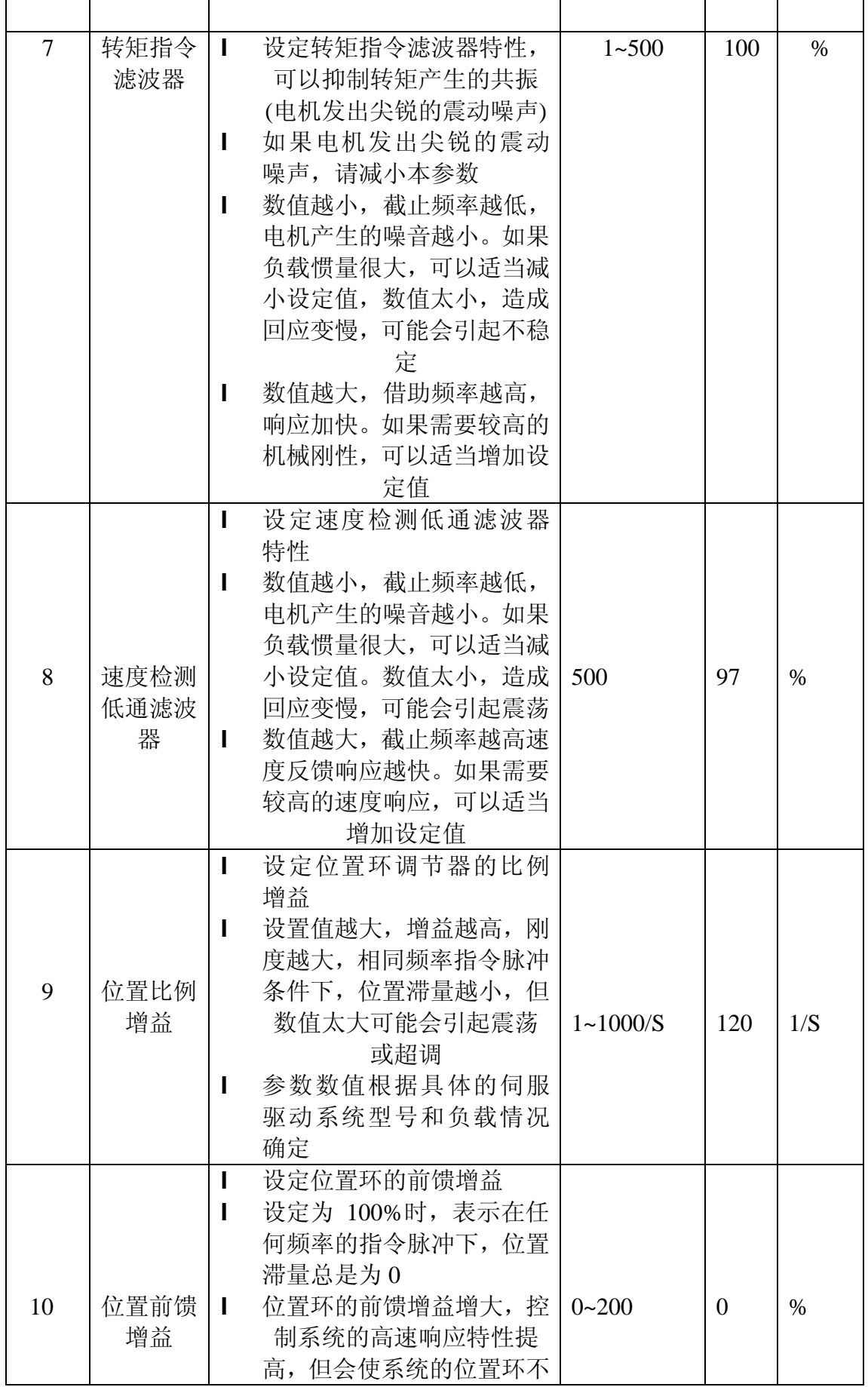

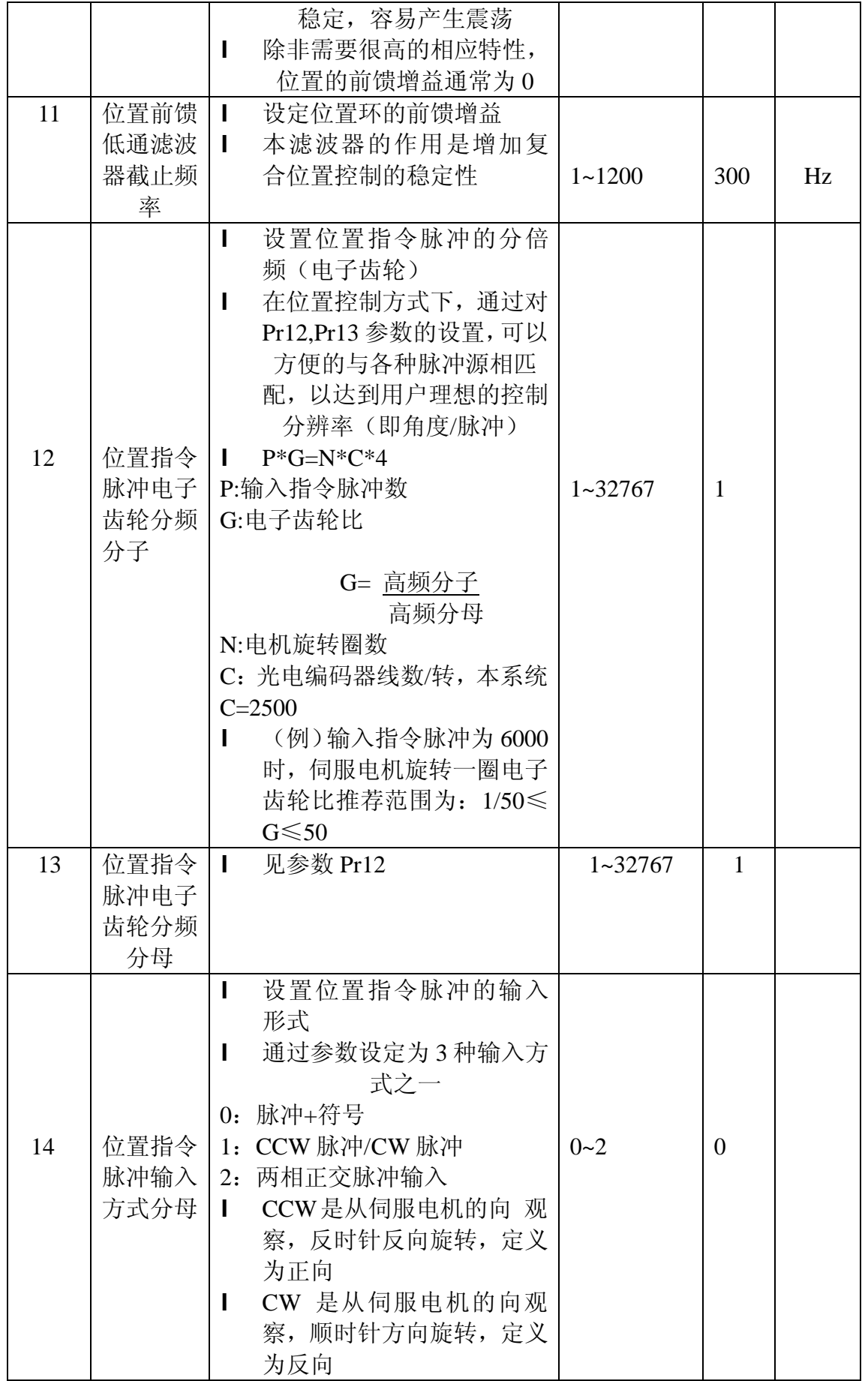

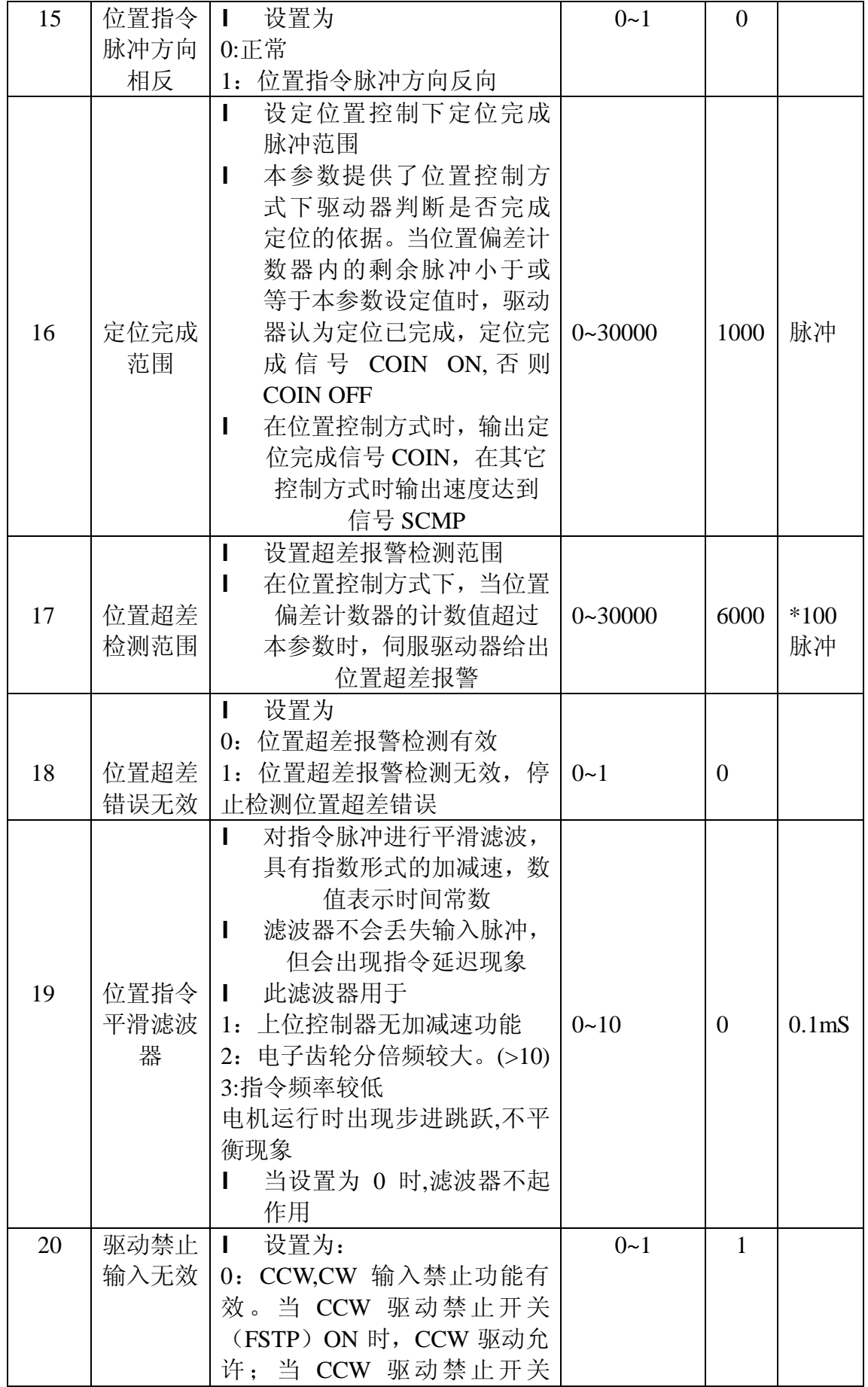

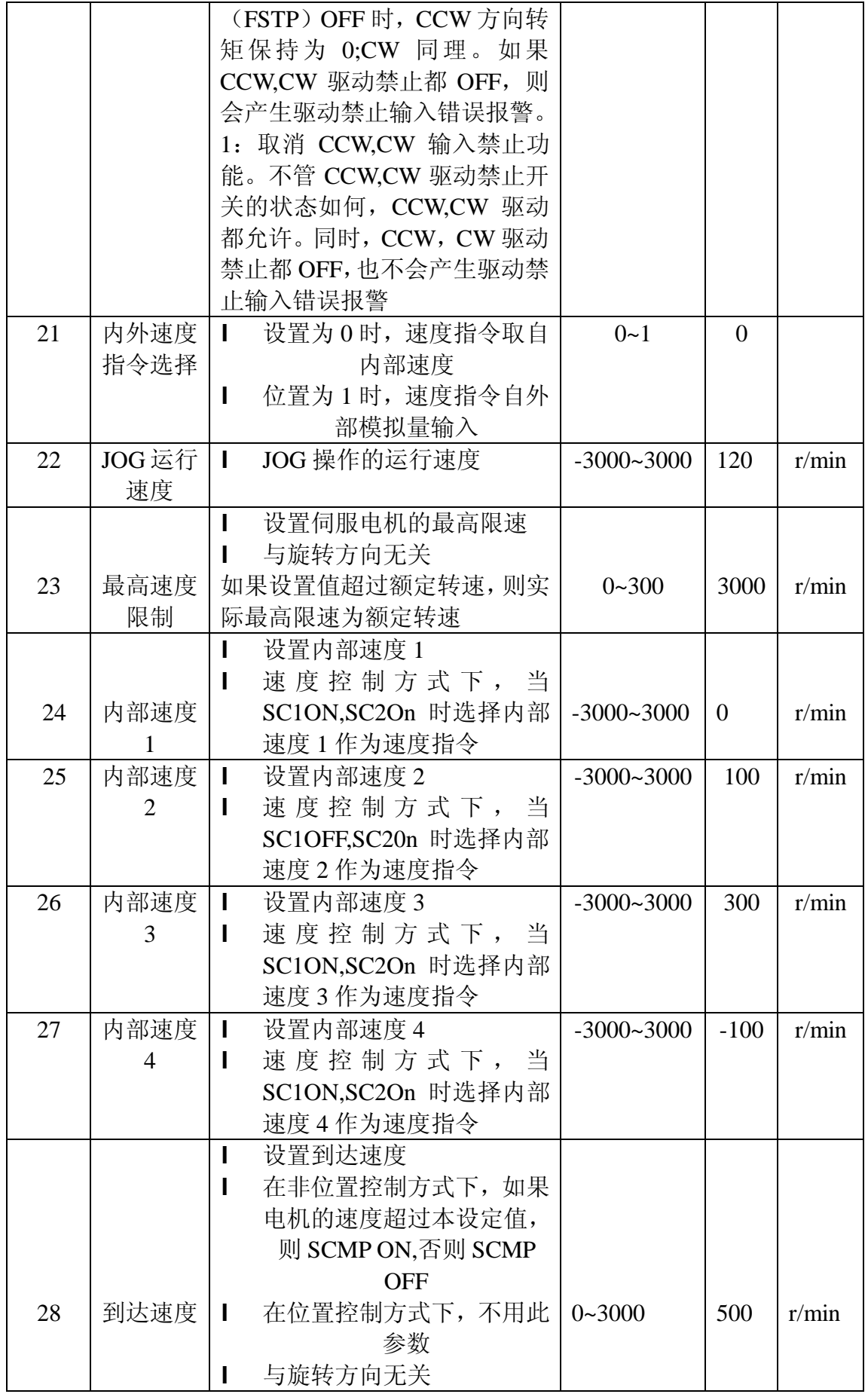

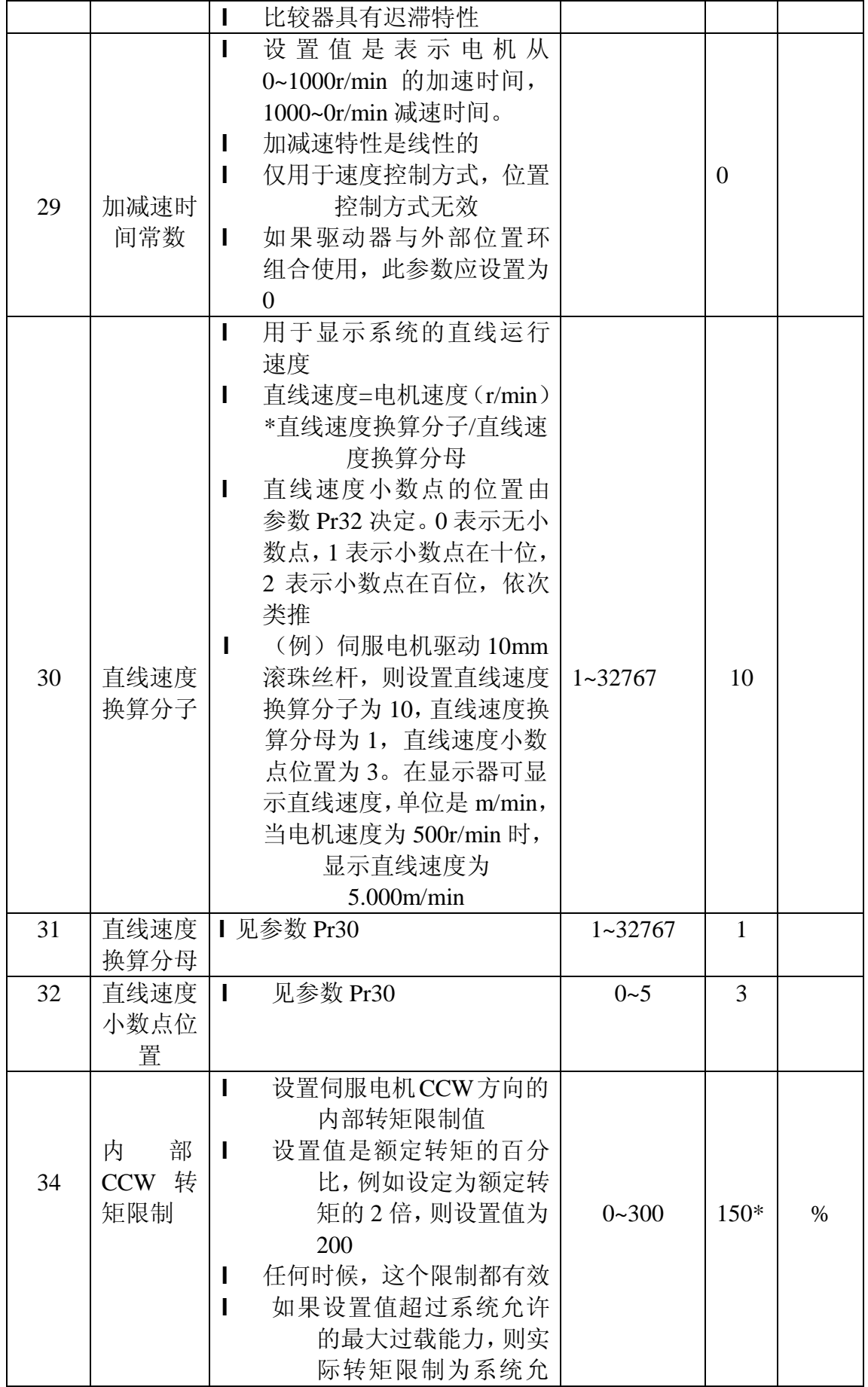

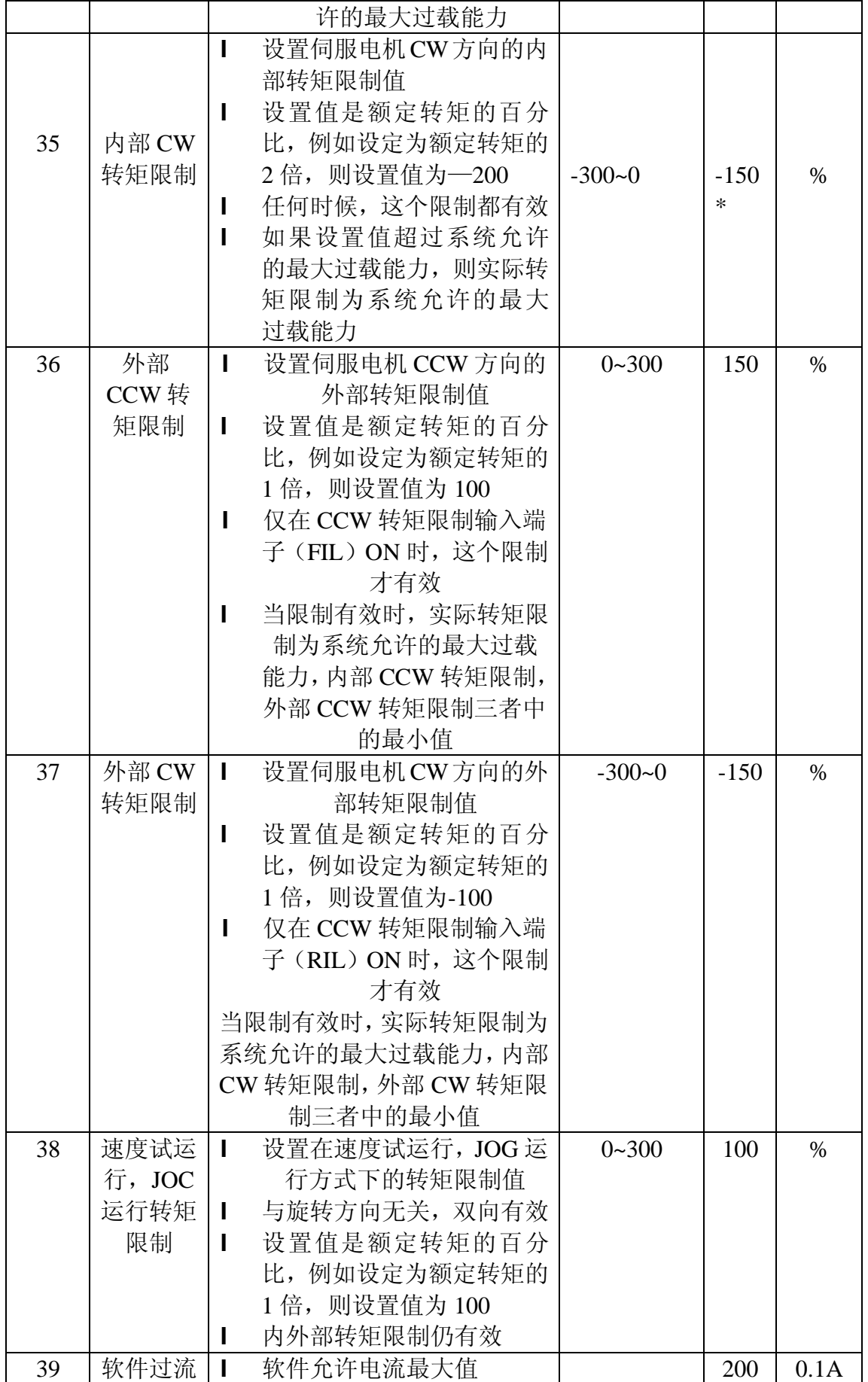

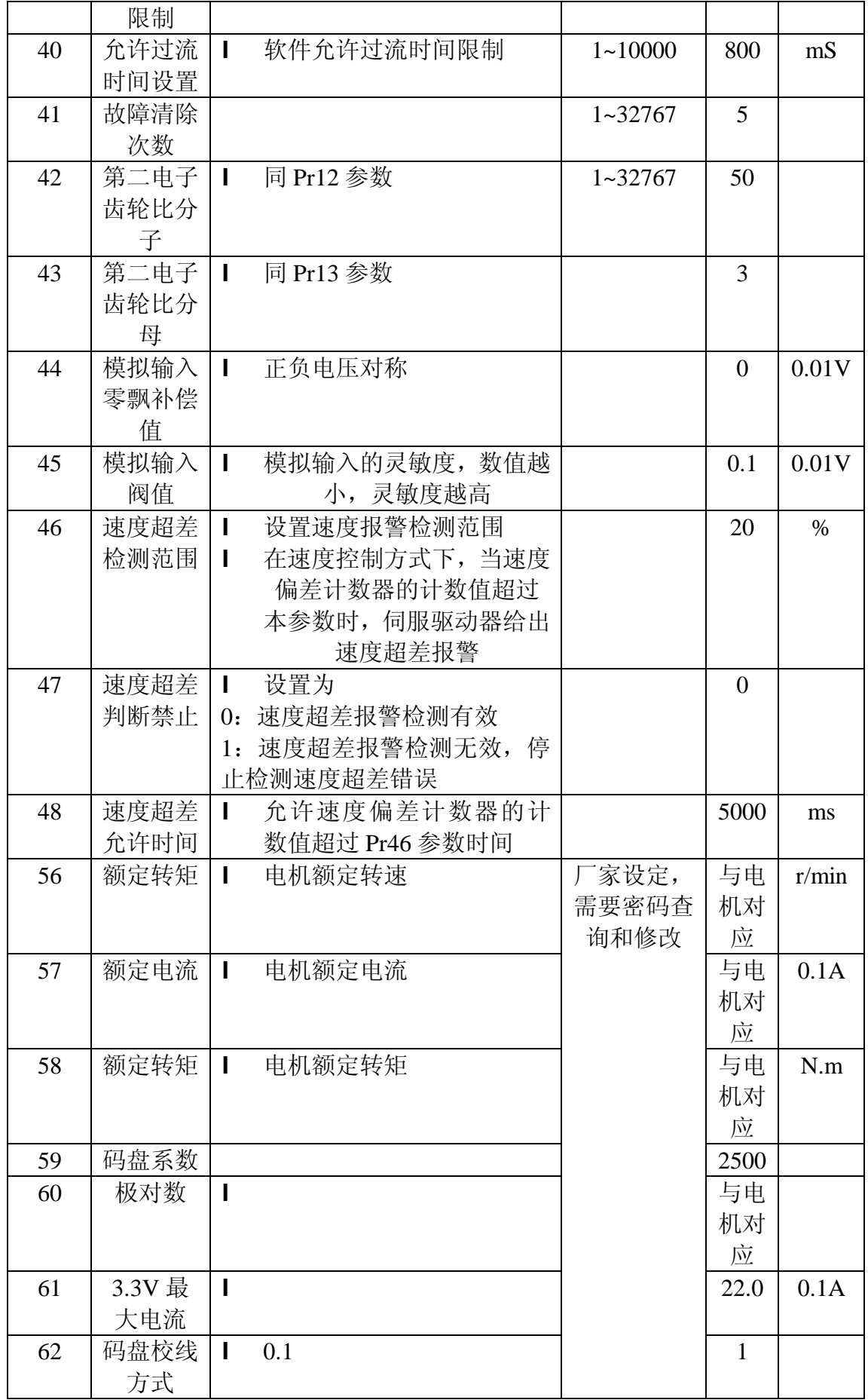

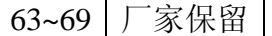

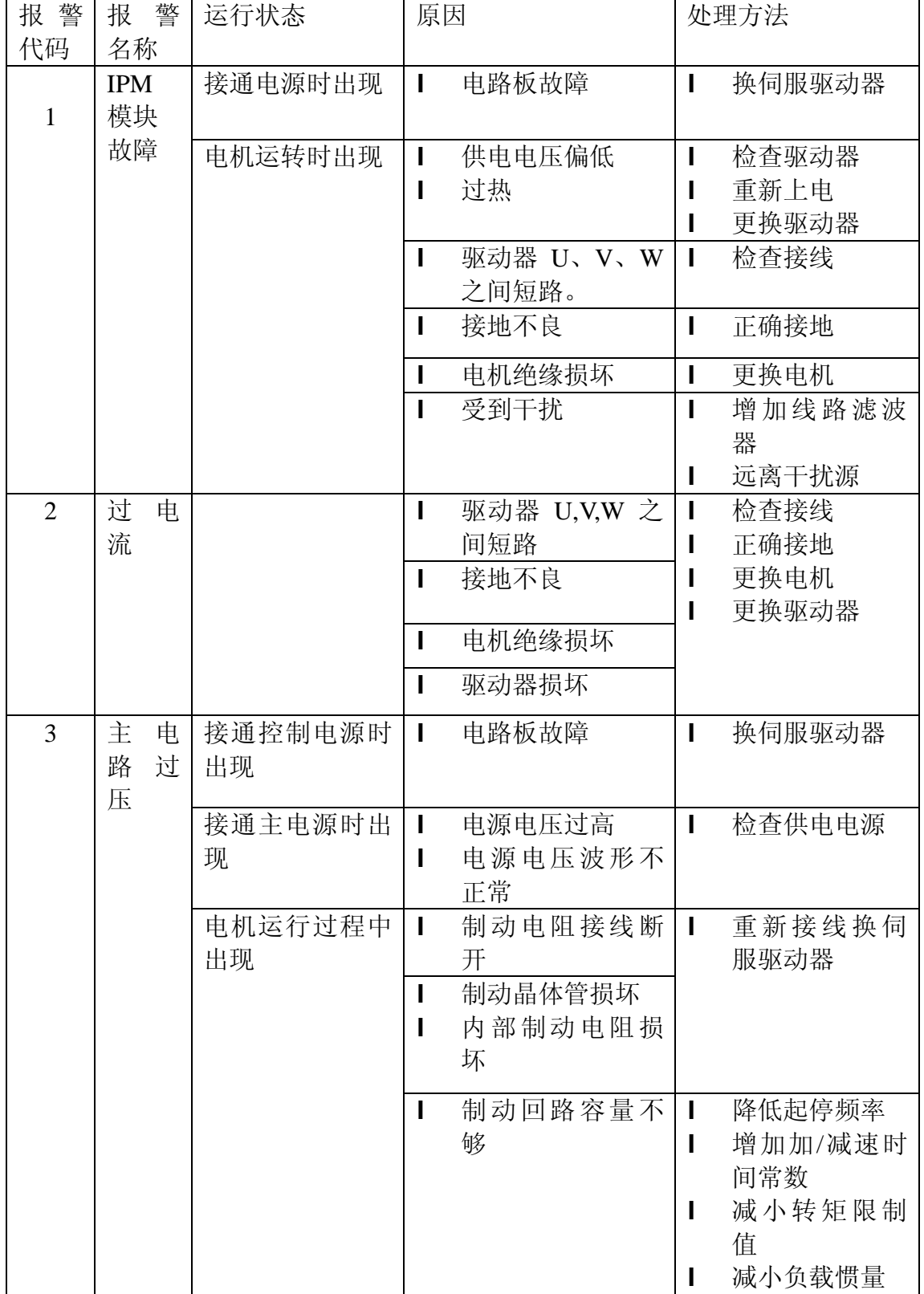

# **故障分析**

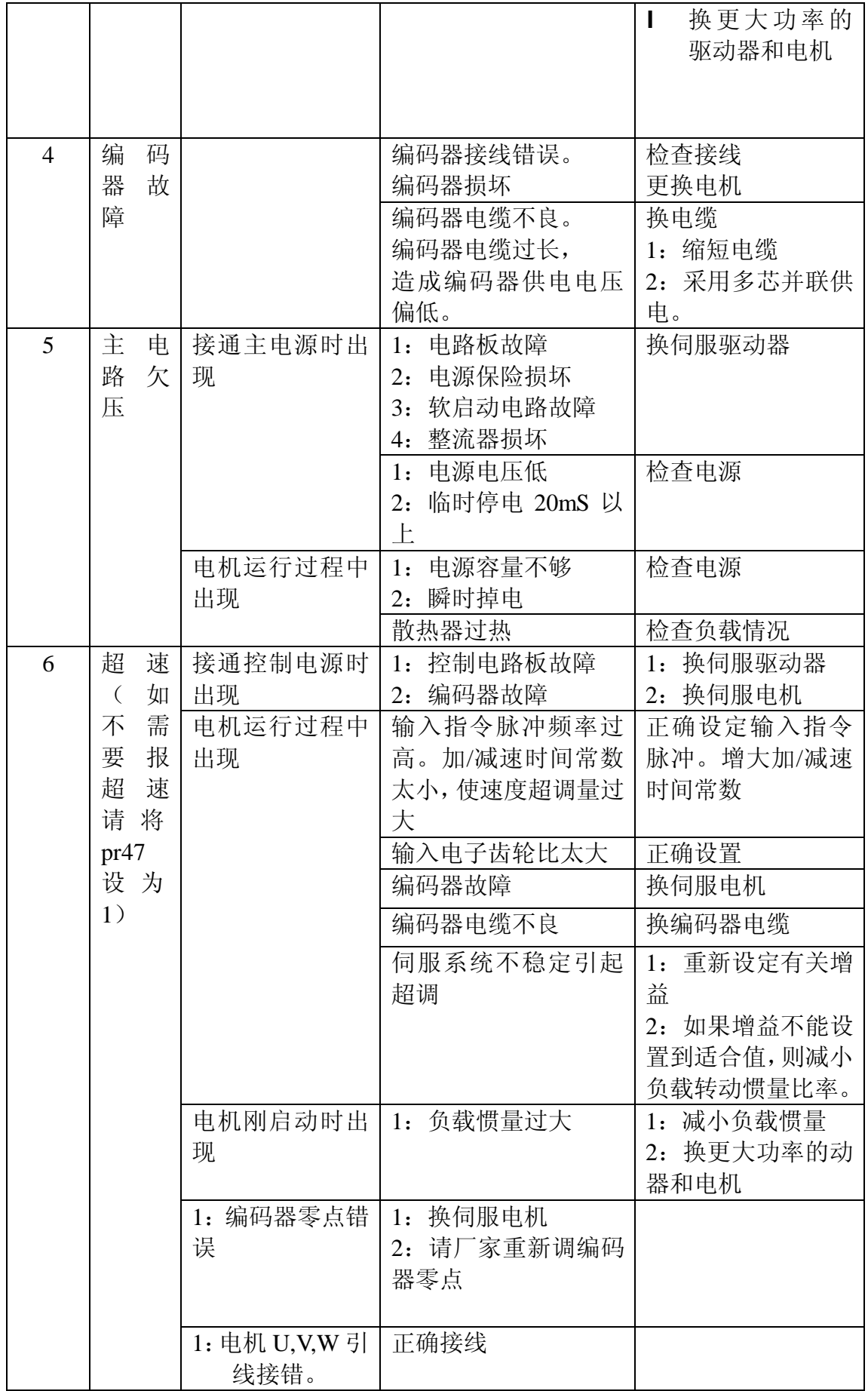

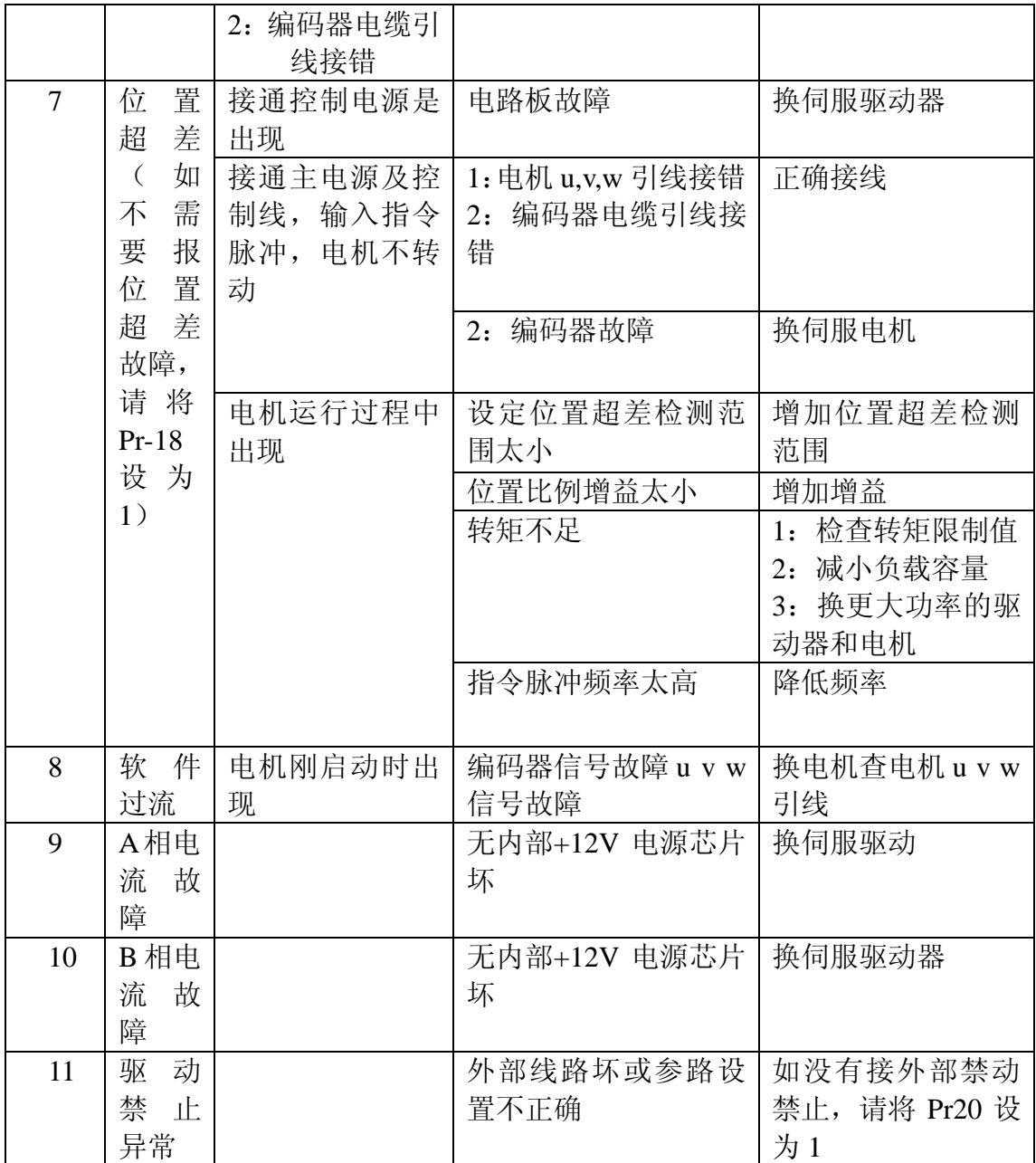

广州韦德电气机械有限公司 地址:广州市番禺区 105 国道 282 号 4 楼 邮编:511430 电话:020-34893776 传真:020-34893776 公司主页(Web)[:www.sevo.cn](http://www.sevo.cn) 电子信箱[\(E-mail\):sevocn@163.com](mailto:(E-mail):sevocn@163.com)